# **Classe virtuelle : le dispositif « Ma classe à la maison - CNED »**

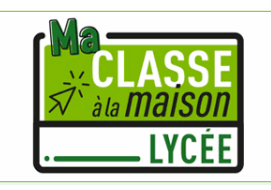

En vue de la mise en place prochaine d'un enseignement à distance pour certaines classes, voici quelques rappels et informations concernant « **Ma classe à la maison - CNED** ».

## **Création d'un compte personnel pour chaque élève.**

Cette année pour pouvoir participer à une classe virtuelle, il faut vous créer un compte (ce n'était pas le cas l'année dernière)

Vous devez le créer à cette adresse :<https://lycee.cned.fr/login/index.php>

Attention à utiliser un pseudonyme identifiable par les enseignants (prénom et nom) pour qu'ils vous acceptent dans leur classe.

### **Accès à la classe.**

Chaque enseignant vous donnera l'adresse de sa classe virtuelle. Pensez à bien conserver ces liens pour faciliter vos prochaines connexions (dans vos favoris internet par exemple)

Lorsque que vous cliquerez sur le lien, vous serez envoyé dans une « salle d'attente » (encore une nouveauté par rapport à l'année dernière). Il faudra alors attendre que votre professeur vous fasse entrer dans sa classe.

#### **Préparation du matériel.**

- Utilisez le navigateur Chrome (à jour!)
- Utilisez un casque avec micro

#### **Pendant la classe virtuelle.**

- Arrivez un peu en avance à la séance pour faciliter la gestion de la salle d'attente par le professeur.

 $\beta$ 

- Coupez votre micro pour éviter les bruits parasites.
- Levez la main pour demander la parole

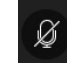

Plus de détail sur le fonctionnement de la classe virtuelle [en cliquant ici.](https://dane.web.ac-grenoble.fr/sites/default/files/media-fichiers/2020-09/guide_eleve-maclasse_fr_2020_mcm_rentree_0.pdf)